# **Table of Contents**

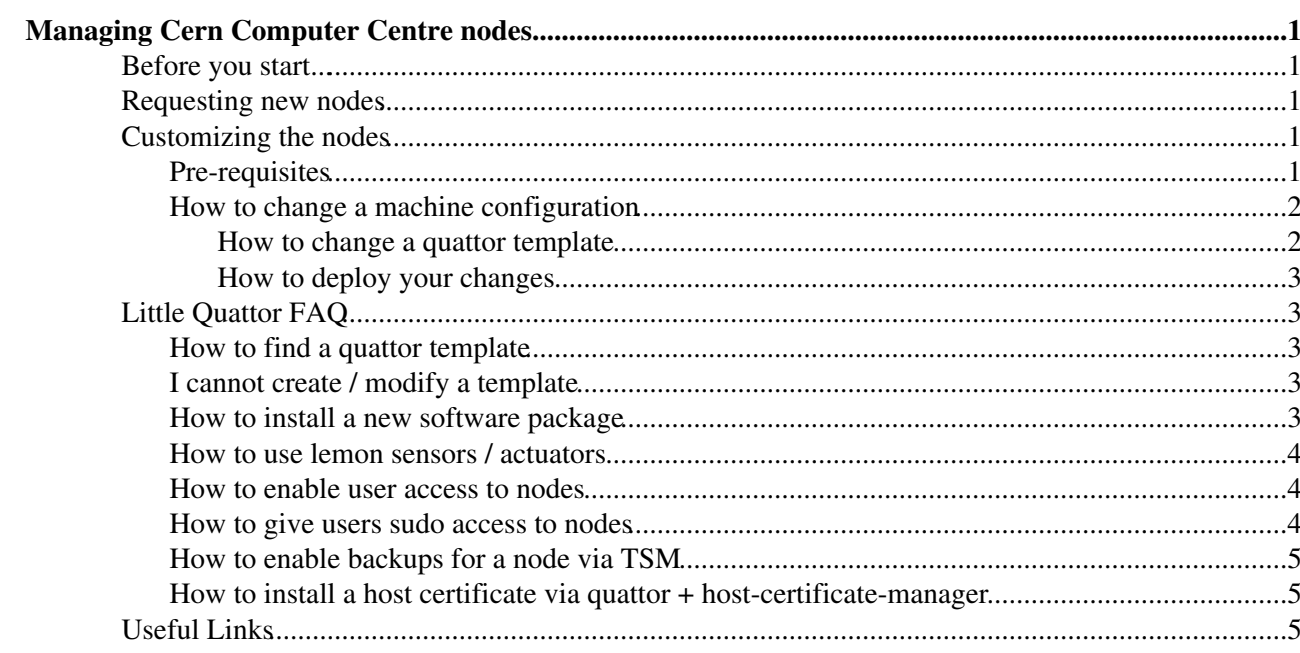

# <span id="page-1-0"></span>**Managing Cern Computer Centre nodes**

# <span id="page-1-1"></span>**Before you start...**

The first thing that you have to decide is if your machine(s) will be in an independent cluster, or if you want to join any of the existing ones. With the independent cluster, you have total control (and responsibility) for the machines. If you join a cluster, the administrators of that cluster will modify the quattor templates for you.

If you decide to join a cluster, you only need the next section. If you decide to join an existing one, this wiki will give you a good introduction to the things that you have to configure.

# <span id="page-1-2"></span>**Requesting new nodes**

If you are going to join an existing cluster, ask the administrators before doing the request. They might combine it with other requests and do all of them in one go.

And here you have another option: if you want a development machine, the easiest way is to ask for a virtual machine using <https://vmm.cern.ch> <sup>3</sup>. These requests are usually answered within a day. The drawback is that this is supposed to be for temporary machines (up to six months). If you need something for a longer term, you should do a request using the link in the next paragraph.

A request for new nodes shall be done through the hardware request form at [snow](https://cern.service-now.com/service-portal?id=sc_cat_item&?name=hw-allocation&fe=HW-Resources)  $\mathbb{R}^n$ 

Notes:

• Currently no "IT/ES" cluster exists, this is being discussed and eventually will become operational. At the moment clusters being used are

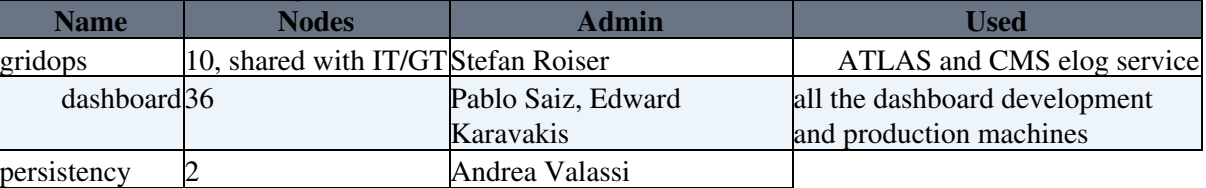

• In case you prefer to request a virtual machines, this should be explicitly stated in the "additional comments" section

After you have submitted your request you will be informed that a 'service now' ticket has been created and you can track the progress of your request from there.

# <span id="page-1-3"></span>**Customizing the nodes**

## <span id="page-1-4"></span>**Pre-requisites**

- If you don't have the following rights yet, you may ask [elfms.support@cernNOSPAMPLEASE.ch](mailto:elfms.support@cernNOSPAMPLEASE.ch) for it open a request ticket at<https://cern.service-now.com/service-portal/>
	- ♦ Logon rights to lxvoadm.cern.ch
	- ♦ Cdb access rights

♦

For using Cdb (see section below) you will need to create a configuration file in your home directory "~/.cdbop.conf" with the content

```
[lxvoadm04] /afs/cern.ch/user/r/roiser > cat ~/.cdbop.conf
```
### Managing Cern Computer Centre nodes 1

```
protocol = https
server = cdbserv.cern.ch
```
## <span id="page-2-0"></span>**How to change a machine configuration**

In order to change the configuration of a quattor managed machine you will need to

- Change the quattor template of this machine
- Deploy the changes on the node you intend to modify

#### <span id="page-2-1"></span>**How to change a quattor template**

The machines operated in the Cern Computer Centre are being defined via "Quattor" templates. Quattor profiles are modified via "cdb".

- ssh to lxvoadm.cern.ch
- start cdb using your Cern afs account/password

```
[lxvoadm04] /afs/cern.ch/user/r/roiser > cdbop 
quattor CDB CLI: Version 2.2.0
Enter user-name (roiser): 
Enter password: 
Connecting to https://cdbserv.cern.ch...
Welcome to CDB Command Line Interface
Opening session...
[INFO] session opened with ID <6bR1o5UPld>
Type 'help' for more info
<cdbop@cdbserv.cern.ch: ~>
```
#### • Get the template you would like to modify

See below on how to find "your" template. Also note that if the template is already checked out you need to use "get -f" to overwrite the existing local template.

```
<cdbop@cdbserv.cern.ch: ~> get profiles/profile_cmslogbook
[INFO] 'profiles/profile_cmslogbook.tpl': received
<cdbop@cdbserv.cern.ch: ~>
```
• Modify the template with the external editor of your choice (prepending exclamation mark will call it)

```
<cdbop@cdbserv.cern.ch: ~> !vi profiles/profile_cmslogbook.tpl
<cdbop@cdbserv.cern.ch: ~>
```
#### • Update and commit the template

```
<cdbop@cdbserv.cern.ch: ~> update profiles/profile_cmslogbook.tpl
[INFO] '/profiles/profile cmslogbook': scheduled to be updated
<cdbop@cdbserv.cern.ch: ~> commit
[INFO] '/profiles/profile_cmslogbook': will be updated
please confirm [yes]: 
Comment: test commit
[INFO] please wait...
[INFO] commit OK
<cdbop@cdbserv.cern.ch: ~>
```
#### • Exit

<cdbop@cdbserv.cern.ch: ~> exit [lxvoadm04] /afs/cern.ch/user/r/roiser >

### <span id="page-3-0"></span>**How to deploy your changes**

Now that the configuration of the machine has changed you will need to deploy your changes on the node. You have to become superuser on the destination node and execute either of the two commands

- ncm\_wrapper will allow you to define exactly the sub-systems you would like to be put in sync with the quattor template. With a "ncm\_wrapper.sh --list" you will receive all possible ncm components on the machine. Using the command "ncm\_wrapper.sh  $\lt$
- ..." will deploy the changes only for the selected components to the node (e.g. user access, sudo, etc).

/usr/sbin/ncm\_wrapper.sh

• spma\_ncm\_wrapper will put the machine completely in sync with the template, i.e. will execute all the ncm modules and spma

/usr/sbin/spma\_ncm\_wrapper.sh

# <span id="page-3-1"></span>**Little Quattor [FAQ](https://twiki.cern.ch/twiki/bin/view/LCG/FAQ)**

## <span id="page-3-2"></span>**How to find a quattor template**

The lemon monitoring framework provides links to the quattor template of each node, e.g.

<http://lemonweb.cern.ch/lemon-status/info.php?entity=cmslogbook>  $\mathbb{F}$ . On the page you will find the link to the quattor template under the  $\triangle$  icon, e.g.

[http://tpl-viewer.cern.ch/cdb-tpl-view/tpl\\_view.php?profile=profiles/profile\\_cmslogbook](http://tpl-viewer.cern.ch/cdb-tpl-view/tpl_view.php?profile=profiles/profile_cmslogbook) . The name of the template to checkout is always in the first line, e.g.

Template: profiles/profile\_cmslogbook

The browser also allows to follow links to other templates which are included in this one.

## <span id="page-3-3"></span>**I cannot create / modify a template**

In case you don't have write permissions to a certain template you can check the acls with

```
<cdbop@cdbserv.cern.ch: ~> acl_get profiles/profile_cmslogbook
/profiles/profile_cmslogbook: %cmsvoc -> rwa, %gridops -> rwa
<cdbop@cdbserv.cern.ch: ~> group_list %gridops
%gridops: !straylen dcollado horat lfield mbabik roiser wlapka
<cdbop@cdbserv.cern.ch: ~>
```
If you are not listed as a group member you will need to ask aa admin (!) to add you.

## <span id="page-3-4"></span>**How to install a new software package**

Software packages can be added to a node with the line

 $''/s$ oftware/packages" = pkg add("elog", "2.8.1-1", "x86 64");

instead of the version number the string "DEF" can put to get the default version of a package.

### <span id="page-4-0"></span>**How to use lemon sensors / actuators**

Below is an example of a lemon sensor and exception/actuator for a web service. Whenever the alarm (exception) is raised the actuator will run and try to restart the service + apache. If it fails 3 times it will execute an alarm to the operators.

```
"/software/packages" = pkg_add("lemon-sensor-http","0.2-0","noarch");
include pro_monitoring_sensor_httpget ;
include pro_monitoring_metrics_httpget ;
"/system/monitoring/metric/_9514/active" = true ;
"/system/monitoring/metric/_9514/param" = list(
    "url", "https://cms-logbook.cern.ch/elog/",
    "tag00", "title",
    "content00", "ELOG Logbook Selection"
);
"/system/monitoring/exception/_33008/active" = true ;
"/system/monitoring/exception/_33008/actuator" = nlist(
    "execve", '/bin/sh -c \\" /etc/init.d/elogd restart; sleep 5; /etc/init.d/httpd restart ; 
     /bin/echo \\\"Elogd and httpd restarted by Lemon. Please check.\\\" |
     /bin/mail -s \\\"Elogd and httpd restarted on $HOSTNAME\\\" root \\" ',
    "maxruns", 3,
    "timeout", 30,
    "window", 0,
    "active", true,
);
```
### <span id="page-4-1"></span>**How to enable user access to nodes**

User access can be give to a node by putting the line

"/software/components/useraccess/users/roiser/acls" = list("system-auth");

into the quattor template, per user. User access can also given to members of a given unix group

"/software/components/authconfig/method/ldap/nss\_base\_passwd" = "OU=Users,OU=Organic Units,DC=cer

egroup (you have to create the corresponding group at <https://e-groups.cern.ch/e-groups/EgroupsSearchForm.do>

```
"/software/components/authconfig/method/ldap/nss_base_passwd" = 
   "OU=Users, OU=Organic Units, DC=cern, DC=ch?memberOf=CN=cms-elog-users, OU=e-groups, OU=Workgroups,
```
#### or both group id and egroup

```
"/software/components/authconfig/method/ldap/nss_base_passwd" = 
    "OU=Users,OU=Organic Units,DC=cern,DC=ch?one?|(gidNumber=1399)
       (memberOf=CN=cms-elog-users,OU=e-groups,OU=Workgroups,DC=cern,DC=ch)";
```
### <span id="page-4-2"></span>**How to give users sudo access to nodes**

The template has to contain once the line

include components/sudo/config;

#### Then for every sudoer an extra line

```
"/software/components/sudo/privilege_lines" = push(nlist("user","roiser", "run_as","ALL", "host",
```
has to be created, corresponding /etc/sudoers entry. The one above is the easiest to provide but can be tailored down to the specific needs, e.g. only certain commands, etc. if needed.

### <span id="page-5-0"></span>**How to enable backups for a node via TSM**

TSM backups need to be setup together with [tsm.support@cernNOSPAMPLEASE.ch](mailto:tsm.support@cernNOSPAMPLEASE.ch) . An example for quattor template entries would be

```
variable tsmserver = "TSM64";
include { 'services/tsmclient/config' };
"/software/components/tsmclient/inclexcl" = push("Include /usr/local/elog/.../*");
```
where everything under the directory /usr/local/elog will be backed up.

### <span id="page-5-1"></span>**How to install a host certificate via quattor + host-certificate-manager**

The quattor template needs to contain the line

include pro\_service\_hostcertificate;

On lxvoadm the host certificate can be created with the "host-certificate-manager" tool, e.g.

host-certificate-manager --username=roiser cmslogbook

and subsequently deployed on the destination node via

[cmslogbook] /afs/cern.ch/user/r/roiser > /usr/sbin/ncm\_wrapper.sh sindes

# <span id="page-5-2"></span>**Useful Links**

Lemon homepage: <http://lemon.web.cern.ch/lemon/index.shtml>

Lemon monitoring: <http://lemonweb.cern.ch/lemon-web/>

-- [StefanRoiser](https://twiki.cern.ch/twiki/bin/view/Main/StefanRoiser) - 04-Jul-2011

```
• script-code:
 劉
```
This topic: LCG > CernCCNodesOp Topic revision: r7 - 2012-08-29 - PabloSaiz

**OPETL** Copyright &© 2008-2021 by the contributing authors. All material on this **T**TWiki collaboration platform is the property of the contributing authors. or Ideas, requests, problems regarding TWiki? use [Discourse](https://discourse.web.cern.ch/c/collaborative-editing/wikis/12) or [Send feedback](https://twiki.cern.ch/twiki/bin/view/Main/ServiceNow)